## 2018-2학기 가톨릭관동대학교 학점교류 수학 안내

 국내 대학 간 학술교류 및 학점교류협약에 의거하여, 2018학년도 2학기 가톨릭관동대학 교 학점교류 수학을 다음과 같이 안내 합니다.

1. 주요일정

| 개설교과목 정보조회                      | 2018, 7, 30.(월) 09:00 부터                                           |
|---------------------------------|--------------------------------------------------------------------|
| 수학자 추천 마감                       | 2018. 8. 7.(화) 17:00 까지 도착<br>정규학기 6학점까지 신청 가능<br>(추전자를 소속학교에서 송부) |
| 수학허가 통보                         | 2018. 8. 10. (금) 예정                                                |
| 임시학번발급                          | 2018. 8. 16.(목) 예정                                                 |
| 수강신청<br>(학사운영팀에서 일괄<br>수강신청 처리) | 수강신청 결과 확인<br>$2018. 8. 23. (\n\equiv) 09:00\n\sim$                |
| 개강일                             | 2018, 8, 27. (월)                                                   |
| 개강 후 수강신청 변경기간                  | $2018. 8. 30. (^, 09.00~17.00)$                                    |
| 중간고사                            | 2018. 10. 15.(월) ~ 10. 19.(금)                                      |
| 중간고사 성적확인                       | 2018. 11. 5.(월) ~ 11. 9.(금)<br>-> 종합정보 로그인하여 확인                    |
| 기말고사                            | 2018. 12. 3.(월) ~ 12. 14.(금)                                       |
| 종<br>강                          | 2018. 12. 14. (금)                                                  |
| 성적확인 및 이의신청                     | 2018. 12. 24.(월) ~ 12. 28.(금), 09:00 ~17:00<br>->성적이의는 담당교수 연락     |
| 성적결과 송부                         | 2019. 1. 23. (수)<br>-> 소속학교에서 성적처리                                 |

- 2. 지원자격 :
	- 협약대학에 재학 중인 자로서 소속 대학 총장의 추천을 받은 자
	- 4학년 이상 마지막 학기자 대상 제외
- 3. 개설교과목 및 수업시간 열람방법 (2018. 7. 30.(월) 09:00 부터)
- ※ 일부학과 또는 교과목 특성상 학점교류생에게 수강 불가능한 교과목이 있습니다. [의과대학(의학,간호), 항공대학(항공운항, 무인항공, 항공정비), 평생교육사업(휴먼재활서비스학부 : 언어재활상담, 치매전문재활), 기타 학과에서 교육과정상 수강을 제한하는 교과목일 경우]
- ※ 부득이한 사정으로 시간표 및 교실은 교내 사정에 따라 변경 되거나, 인원미달로 폐강되는 경우가 발생할 수 있습니다.
- ※ 과목이 개설되지 않거나 수강신청에 문제가 있는 경우 학사운영팀에서 직권삭제 후 통보 될 수 있음을 양해해 주시기 바랍니다.

가. 검색방법 :

- ① 가톨릭관동대학교 홈페이지 ( http://www.cku.ac.kr/ )
- ② 재학생 '수강신청' 접속

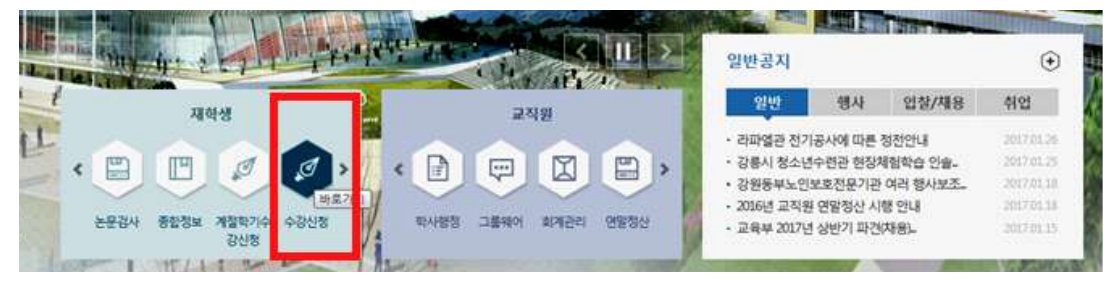

③ 수강신청시스템 – '교양/전공 시간표 조회' 클릭 (로그인 없이 가능)

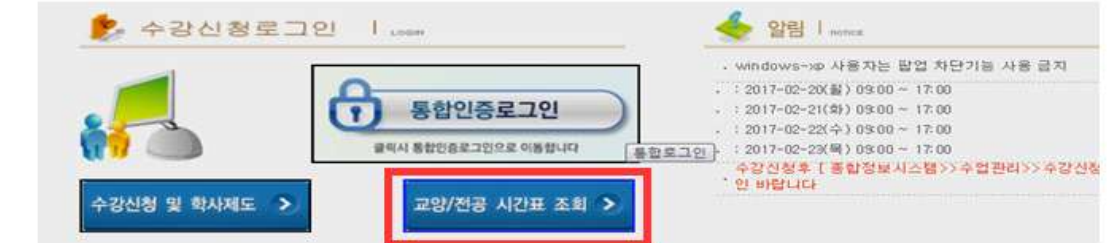

④ '학과' 클릭 후 전공선택-> '검색'

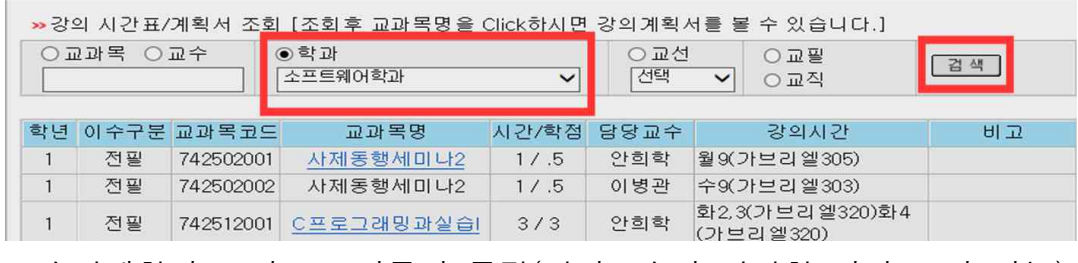

- 수업계획서 조회 : 교과목명 클릭(담당교수가 입력한 것만 조회 가능)

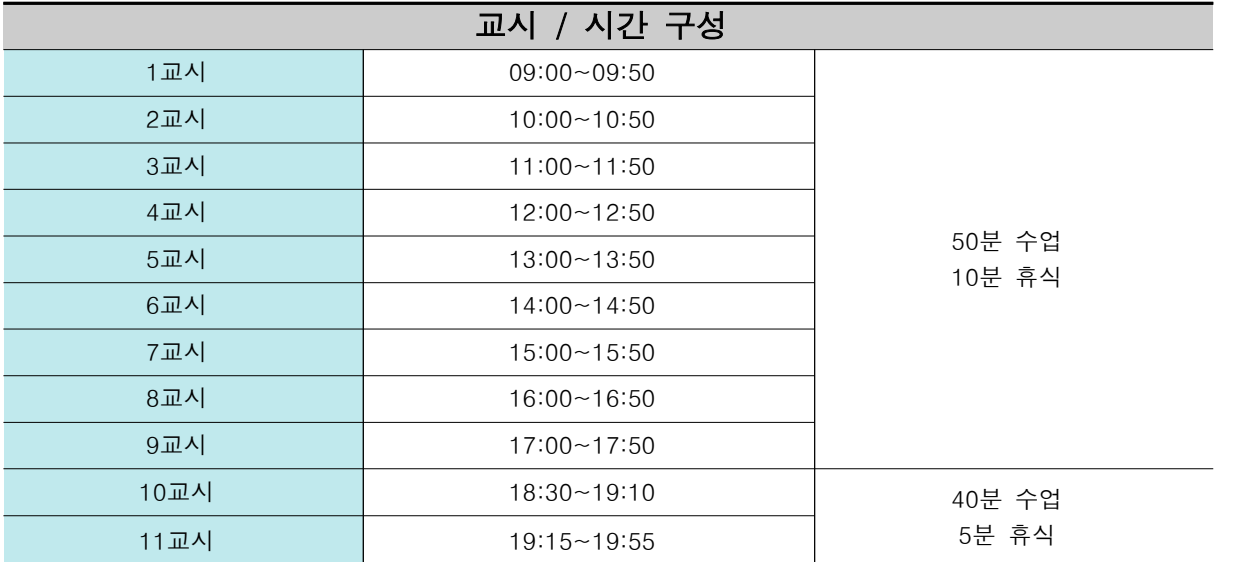

- 4. 수강신청
	- 신청가능 학점 : 한 학기 6학점 이내 신청 가능
	- 소속대학의 추천서 기입에 의거, 본교 학사운영팀에서 일괄 수강신청 처리함
	- 임시학번 부여 예정(개별 통지) : 수강신청 결과 조회
		- ① 가톨릭관동대 홈페이지 <http://www.cku.ac.kr/> -> 재학생 '수강신청'
		- ② 통합인증로그인 [ ID : 임시학번 / PW : 주민등록번호('-'없이) ]

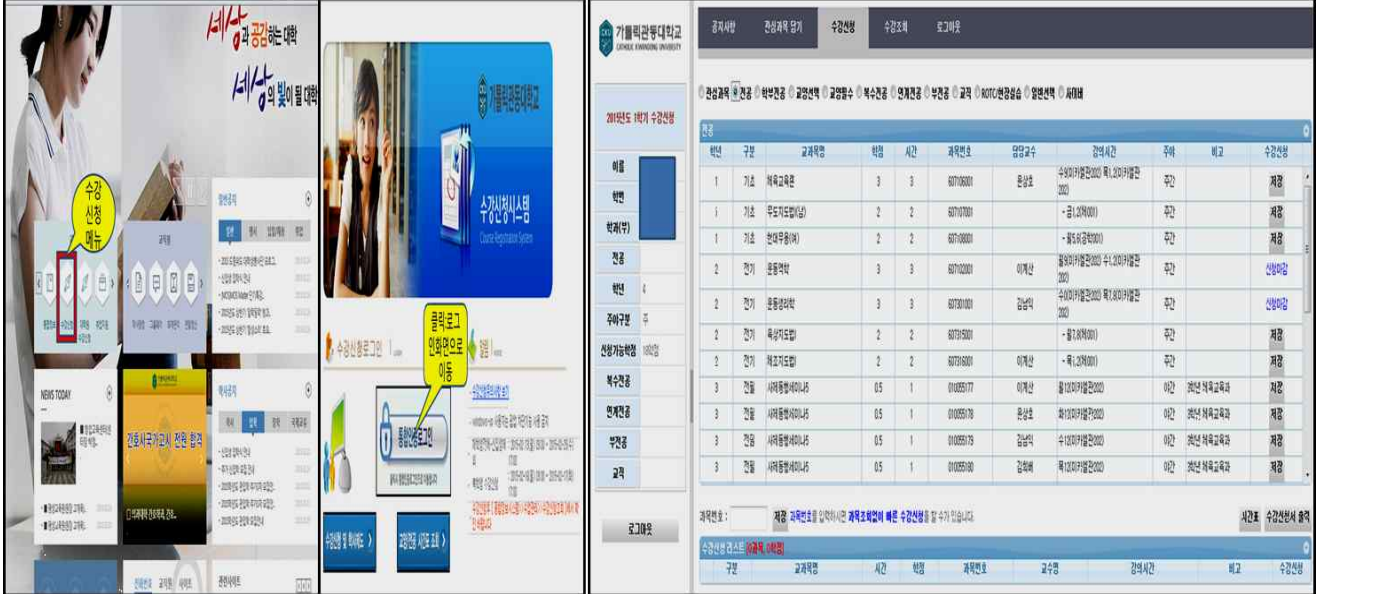

5. 등록금 납부 : 본인의 소속대학에 납부

6. 성적 결과

 가. 기말 성적 열람 기간 : 2018. 12. 24.(월) 09:00 ~ 12. 28.(금) 17:00 나. 확인방법 :

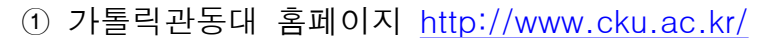

② 재학생 '종합정보' 클릭 [ ID : 임시학번 / PW : 주민등록번호('-'없이) ]

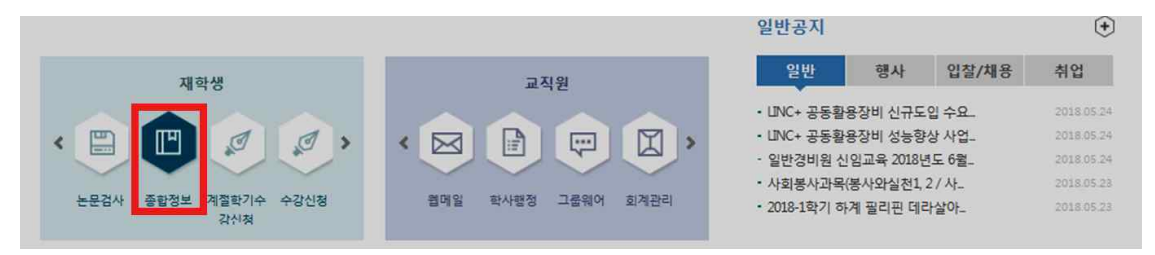

③ 학적관리-> '성적조회-정정기간용'

다. 성적통보 : 소속 대학에 전자공문으로 성적결과 통보[2019. 01. 23.(수) 예정]

- 9. 기타사항
	- 가. 수강신청 및 변경, 취소는 본교가 정한 절차에 따라주시기 바랍니다.
	- 나. 초청에 필요한 개인의 비용 일체는 본인이 부담하여야 합니다.
	- 다. 문의사항 : 가톨릭관동대학교 학사운영팀 (☎ 033-649-7062, 7064)

2018. 7. 20.

## 가톨릭관동대학교 총장